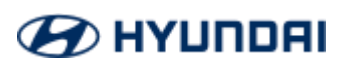

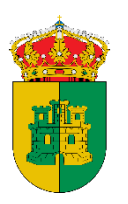

# **Cómo utilizar el vehículo municipal**

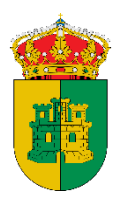

## **Descárgate la APP de VIVe Hyundai.**

## **Regístrate en** *VIVe***. ¿Cómo?**

Poner un e-mail y crear una contraseña.

**1.** Subir fotos de la documentación: carnet de conducir, de identidad y un selfie.

**2.** Introducir el número del **DNI** y carnet de **conducir**.

**3.** Introduce tus datos.

Validación de la documentación. Una vez hemos completado el registro recibimos un e-mail confirmando que la documentación ha sido mandada y será validada en breve.

#### **¿Cómo realizo la reserva?**

- **1.** Lo primero que debemos hacer es seleccionar el punto de entrega y recogida **(Plaza del Puente)**. En la App se nos mostrarán los parkings disponibles en otras ciudades españolas.
- **2.** Al poner la fecha y hora de entrega y recogida, nos aparecerán los coches disponibles en ese intervalo.

### **Comienza a usar el coche con VIVe.**

- **1.** Cuando llega la hora de nuestra reserva, nos salta un aviso en la propia App y podemos acceder a la llave virtual para usar el coche.
- **2. Notificación de daños si los hubiera antes de salir con el coche.**
- **3.** Usa el móvil para abrir el coche. Aparecerá un botón de abertura (candado abierto) y cierre del vehículo (candado cerrado) para que podamos interactuar con el coche.
- **4.** El botón de apertura también nos permite arrancar. Y el botón de cerrar no implica que la reserva finalice, podemos abrirlo y cerrarlo las veces que queramos durante nuestra reserva.

#### **Fin de la reserva.**

- **1.** El punto de retorno es siempre el punto de origen donde se encuentra el cargador **(Plaza del Puente)** de *VIVe*. Es imposible finalizar la reserva en otro punto.
- **2.** Una vez lleguemos al punto debemos poner a cargar siempre el coche antes de finalizar la reserva. El cargador necesita la tarjeta *inteligente* para iniciar la carga, debemos coger la tarjeta de carga que se encuentra en el vehículo pasarla por donde se indica en el cargador para poder poner el coche en carga y devolver la tarjeta al mismo sitio dentro del vehículo y cerrarlo con el botón de candado cerrado de la app.
- **3.** Para terminar, le damos al botón de *finalizar la reserva*, si no lo hemos hecho, nos pedirá que cerremos el coche por seguridad.

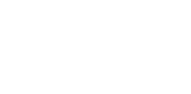

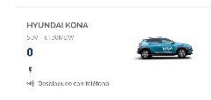

a del Puente

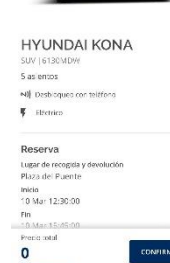

6130MDW